## **Guide Pratique pour Ajouter un Employé sur AZ-COMPANIES.COM**

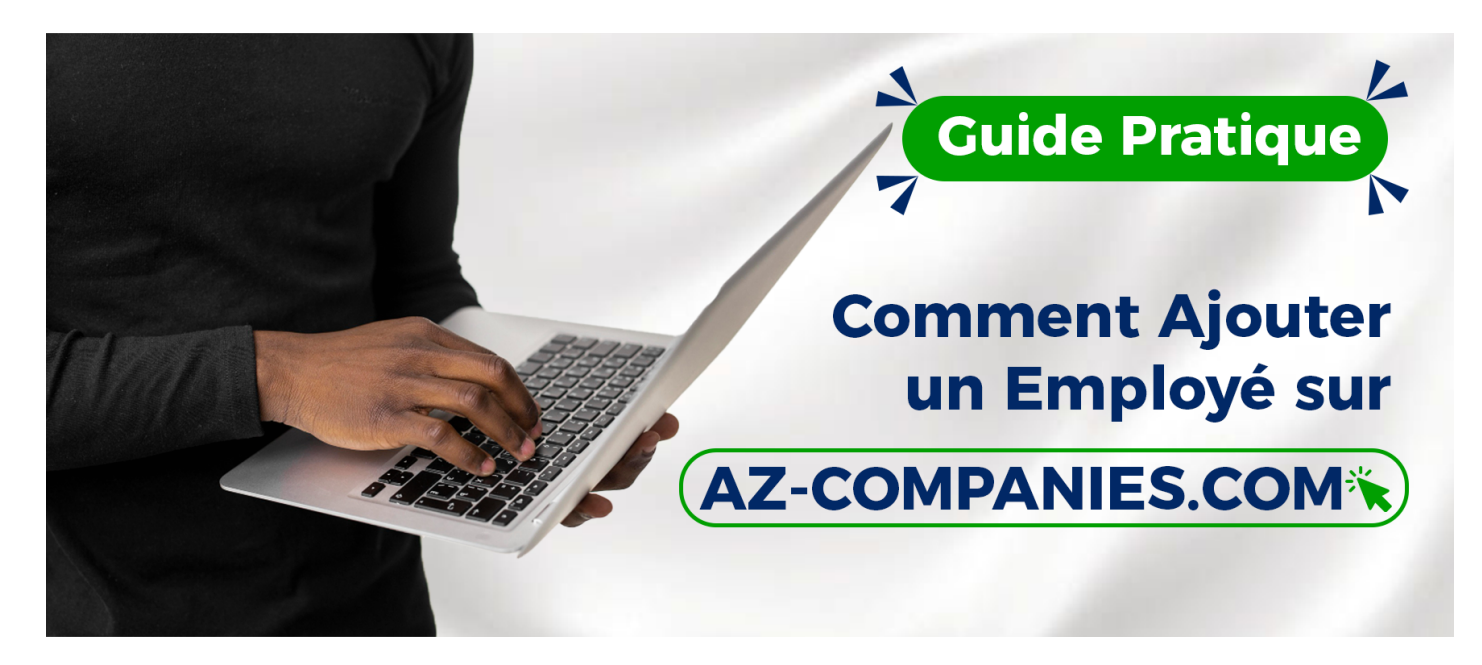

La gestion des employés est essentielle pour chaque entreprise. Sur AZ-COMPANIES.COM, l'ajout d'un nouvel employé est simple et rapide. Voici un guide étape par étape pour y parvenir :

**Connexion à Votre Compte Entreprise :** Commencez par vous connecter à votre compte sur AZ-COMPANIES.COM en tant qu'entreprise. Si vous n'avez pas encore de compte, vous pouvez en créer un facilement.

**Accéder à la Gestion des Employés :** Une fois connecté, dirigez-vous vers l'option "Mon Compte" dans le menu.

**Sélectionner "Gérer Mes" :** Dans le menu principal, recherchez et sélectionnez l'option "Gérer Mes". Vous verrez un menu dépliant avec plusieurs options. Ensuite, cliquez sur "Employés" dans le menu dépliant.

**Ajouter un Employé :** Sur cette page, recherchez et cliquez sur le bouton "Ajouter un Employé".

**Remplir le Formulaire :** Un formulaire apparaîtra à l'écran. Remplissez-le avec les informations requises pour le nouvel employé, telles que le nom, l'adresse e-mail, le rôle, etc.

**Finaliser l'Ajout :** Une fois que vous avez saisi toutes les informations, cliquez sur "Ajouter". Un email sera automatiquement envoyé à l'employé pour l'informer de son ajout sur la plateforme.

Et voilà ! En suivant ces simples étapes, vous avez réussi à ajouter un employé sur AZ-COMPANIES.COM. Simplifiez la gestion de vos équipes et commencez dès aujourd'hui !

La plateforme offre des solutions pratiques pour la gestion de votre entreprise. Si vous avez des questions ou avez besoin d'aide supplémentaire, n'hésitez pas à contacter notre équipe d'assistance au 05 02 80 08 89

*Reférence à* 

Date de création : 13 décembre 2023 09:11

Dernière mise à jour le 13 décembre 2023 01:11